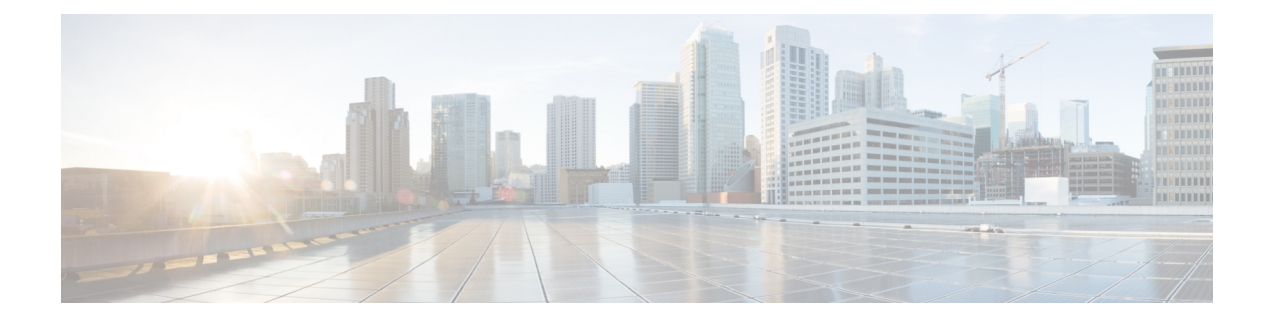

# **Dying Gasp Support for Loss of Power Supply via SNMP, Syslog and Ethernet OAM**

Dying Gasp—One of the following unrecoverable condition has occurred:

- Interface error-disable
- Reload
- Power failure or removal of power supply cable

This type of condition is vendor specific. An Ethernet Operations, Administration, and Maintenance (OAM) notification about the condition may be sent immediately.

- [Prerequisites](#page-0-0) for Dying Gasp Support, page 1
- [Restrictions](#page-0-1) for Dying Gasp Support, page 1
- [Configuration](#page-1-0) Examples for Dying Gasp Support, page 2
- Dying Gasp Trap Support for Different SNMP Server Host/Port [Configurations,](#page-1-1) page 2
- Message Displayed on the Peer Router on Receiving Dying Gasp [Notification,](#page-2-0) page 3
- Displaying SNMP [Configuration](#page-3-0) for Receiving Dying Gasp Notification, page 4

### <span id="page-0-1"></span><span id="page-0-0"></span>**Prerequisites for Dying Gasp Support**

You must enable Ethernet OAM before configuring Simple Network Management Protocol (SNMP) for dying gasp feature. For more [information,](http://www.cisco.com/en/US/docs/ios-xml/ios/cether/configuration/xe-3s/asr903/ce-oam.html#GUID-50F2AEFA-6038-4FA4-B870-F1757EB5ECE9) see Enabling Ethernet OAM on an Interface.

### **Restrictions for Dying Gasp Support**

- The dying gasp feature is not supported if you remove the power supply unit (PSU) from the system.
- SNMP trap is sent only on power failure or removal of power supply cable.
- The dying gasp support feature cannot be configured using CLI. To configure hosts using SNMP, refer to the SNMP host configuration examples below.

### <span id="page-1-0"></span>**Configuration Examples for Dying Gasp Support**

#### **Configuring SNMP Community Strings on a Router**

Setting up the community access string to permit access to the SNMP:

```
Router> enable
Router# configure terminal
Router(config)# snmp-server community public RW
Router(config)# exit
For more information on command syntax and examples, refer to the Cisco IOS Network Management
Command Reference.
```
#### **Configuring SNMP-Server Host Details on the Router Console**

Specifying the recipient of a SNMP notification operation:

```
Router> enable
Router# configure terminal
Router(config)# snmp-server host X.X.X.XXX vrf mgmt-intf version 2c public udp-port 9800
Router(config)# exit
```
For more information on command syntax and examples, refer to the Cisco IOS Network Management Command Reference.

### <span id="page-1-1"></span>**Dying Gasp Trap Support for Different SNMP Server Host/Port Configurations**

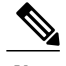

**Note** You can configure up to five different SNMP server host/port configurations.

#### **Environmental Settings on the Network Management Server**

setenv SR\_TRAP\_TEST\_PORT=UDP port setenv SR\_UTIL\_COMMUNITY=public setenv SR<sup>UTIL</sub>SNMP VERSION=v2c</sup> setenv SR\_MGR\_CONF\_DIR=Path to the executable snmpinfo.DAT file The following example shows SNMP trap configuration on three hosts:

Configuration example for the first host:

```
Router# configure terminal
Enter configuration commands, one per line. End with CNTL/Z.
Router(config)#
Router(config)# snmp-server host 7.0.0.149 vrf Mgmt-intf version 2c public udp-port 6264
Configuration example for the second host:
Router(config)#
```

```
Router(config)# snmp-server host 7.0.0.152 vrf Mgmt-intf version 2c public udp-port 9988
Configuration example for the third host:
Router(config)# snmp-server host 7.0.0.166 vrf Mgmt-intf version 2c public udp-port 9800
Router(config)#
Router(config)# ^Z
Router#
```
After performing a power cycle, the following output is displayed on the router console:

```
Router#
System Bootstrap, Version 15.3(2r)S, RELEASE SOFTWARE (fc1)
Technical Support: http://www.cisco.com/techsupport
Copyright (c) 2012 by cisco Systems, Inc.
Compiled Wed 17-Oct-12 15:00
Current image running: Boot ROM1
Last reset cause: PowerOn
UEA platform with 2097152 Kbytes of main memory
rommon 1 >
             =======================================
Dying Gasp Trap Received for the Power failure event:
                 -----------------------------------------------------
 Trap on Host1
++++++++++++++
snmp-server host = 7.0.0.149 (nms1-lnx) and SR TRAP TEST PORT=6264
/auto/sw/packages/snmpr/15.4.1.9/bin> /auto/sw/packages/snmpr/15.4.1.9/bin/traprcv
Waiting for traps.
Received SNMPv2c Trap:
Community: public
From: 7.29.25.101
snmpTrapOID.0 = ciscoMgmt.305.1.3.5.0.2
ciscoMgmt.305.1.3.6 = Dying Gasp - Shutdown due to power loss
--------------------------------------------------------------------
 Trap on Host2
+++++++++++++
snmp-server host = 7.0.0.152 (nms2-lnx) and SR_TRAP_TEST_PORT=9988
/auto/sw/packages/snmpr/15.4.1.9/bin> /auto/sw/packages/snmpr/15.4.1.9/bin/traprcv
Waiting for traps.
Received SNMPv2c Trap:
Community: public
From: 7.29.25.101
snmpTrapOID.0 = ciscoMgmt.305.1.3.5.0.2
ciscoMgmt.305.1.3.6 = Dying Gasp - Shutdown due to power loss
--------------------------------------------------------------
  Trap on Host3
++++++++++++++
snmp-server host = 7.0.0.166 (erbusnmp-dc-lnx) and SR_TRAP_TEST_PORT=9800
/auto/sw/packages/snmpr/15.4.1.9/bin> /auto/sw/packages/snmpr/15.4.1.9/bin/traprcv
Waiting for traps.
Received SNMPv2c Trap:
Community: public
From: 7.29.25.101
snmpTrapOID.0 = ciscoMgmt.305.1.3.5.0.2
ciscoMgmt.305.1.3.6 = Dying Gasp - Shutdown due to power loss
```
### <span id="page-2-0"></span>**Message Displayed on the Peer Router on Receiving Dying Gasp Notification**

001689: \*May 30 14:16:47.746 IST: %ETHERNET OAM-6-RFI: The client on interface Gi4/2 has received a remote failure indication from  $\overline{15}$  remote peer(failure reason = remote client power failure action = )

## <span id="page-3-0"></span>**Displaying SNMP Configuration for Receiving Dying Gasp Notification**

Use the show running-config command to display the SNMP configuration for receiving dying gasp notification:

Router# show running-config | i snmp snmp-server community public RW snmp-server host 7.0.0.149 vrf Mgmt-intf version 2c public udp-port 6264 snmp-server host 7.0.0.152 vrf Mgmt-intf version 2c public udp-port 9988 snmp-server host 7.0.0.166 vrf Mgmt-intf version 2c public udp-port 9800 Router#